**OFFICE OF POLICY, PROCEDURES, AND TRAINING** 

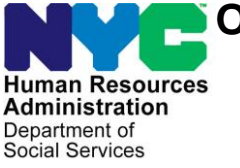

James K. Whelan, Executive Deputy Commissioner

**Stephen Fisher, Assistant Deputy Commissioner** Office of Procedures

## **POLICY BULLETIN #16-66-OPE**

### **AVAILABILITY OF ONLINE CA APPLICATIONS AND CA RECERTIFICATIONS ON THE ACCESS NYC WEBSITE AND AT PERSONAL COMPUTER (PC) BANKS**

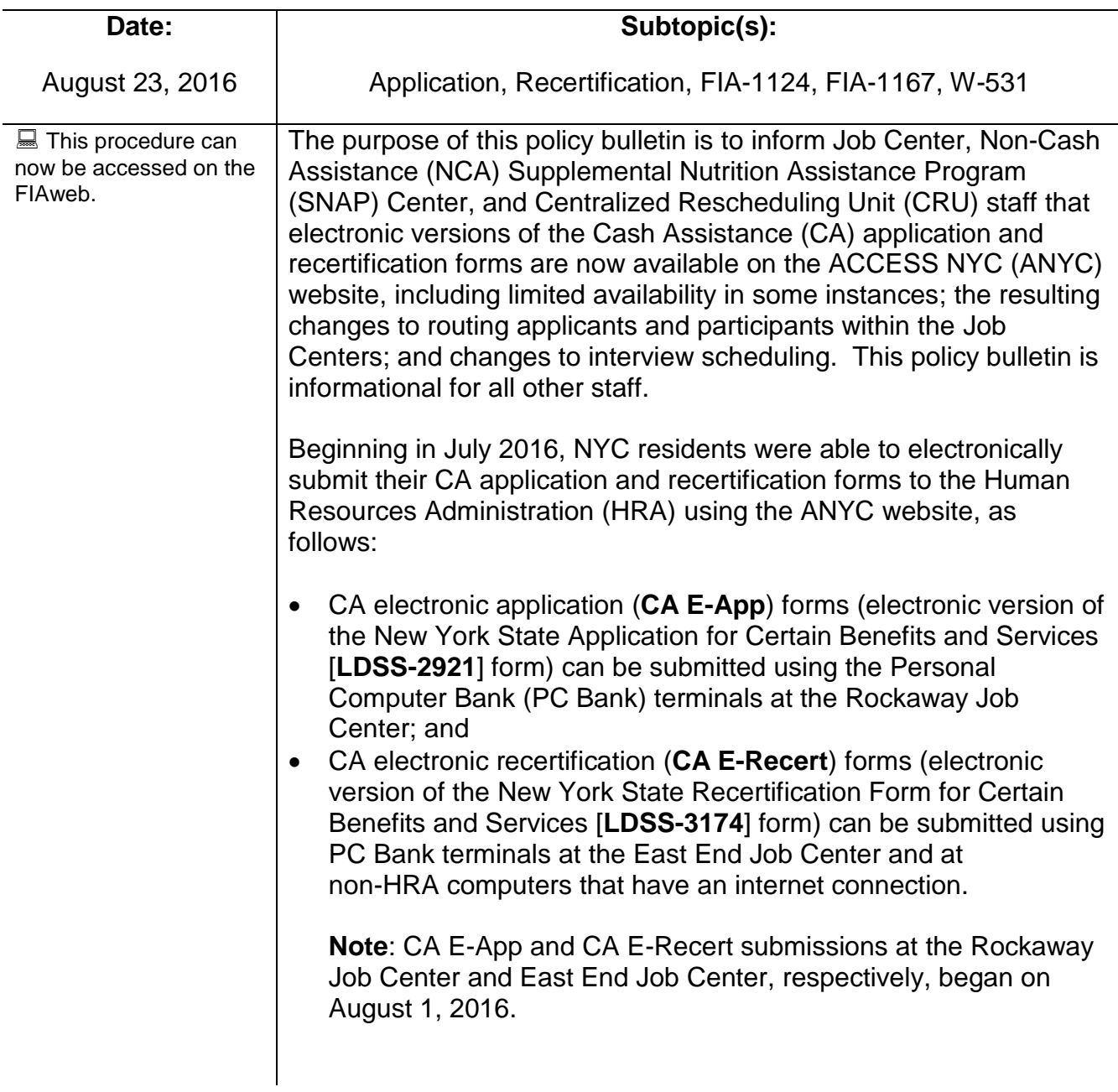

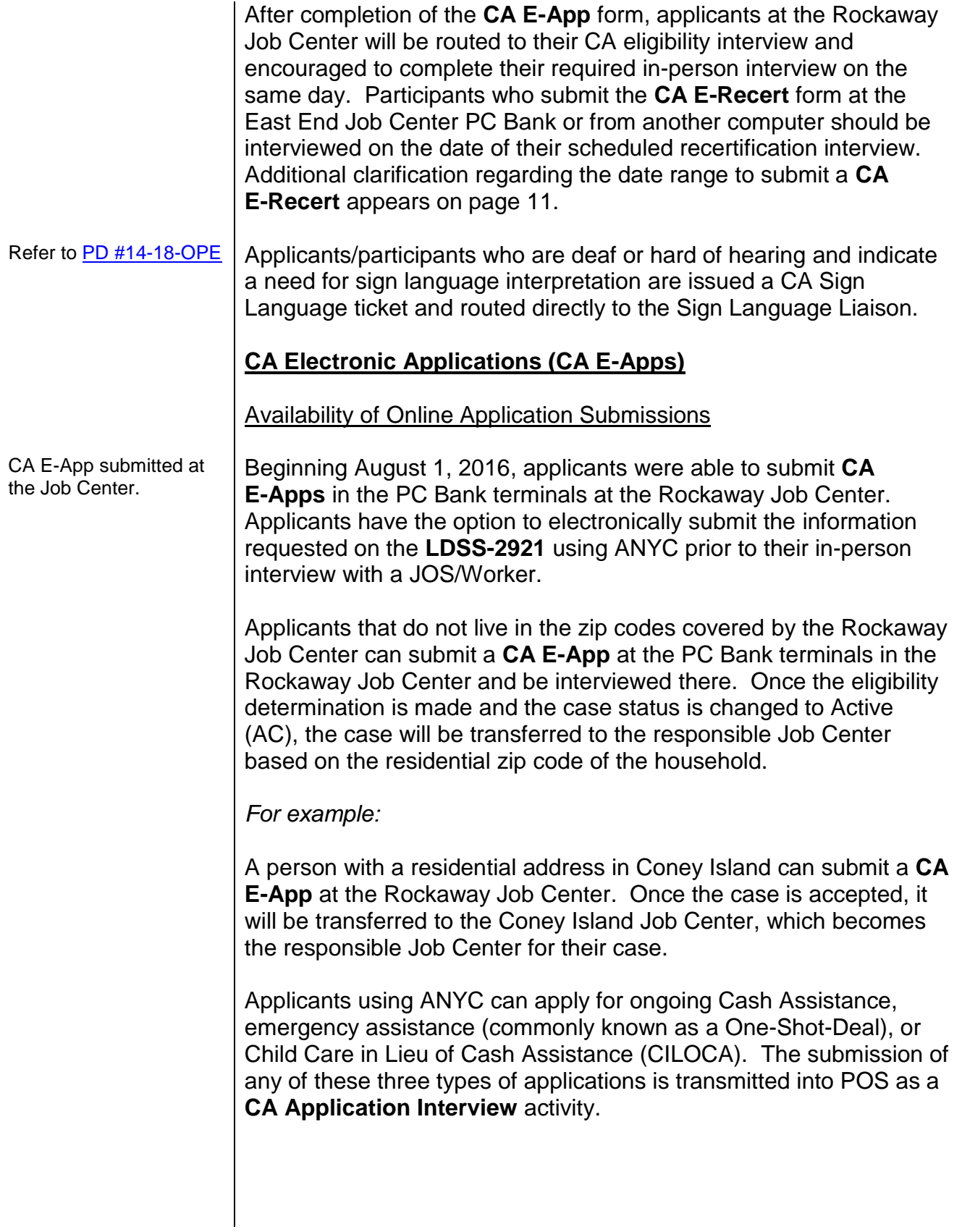

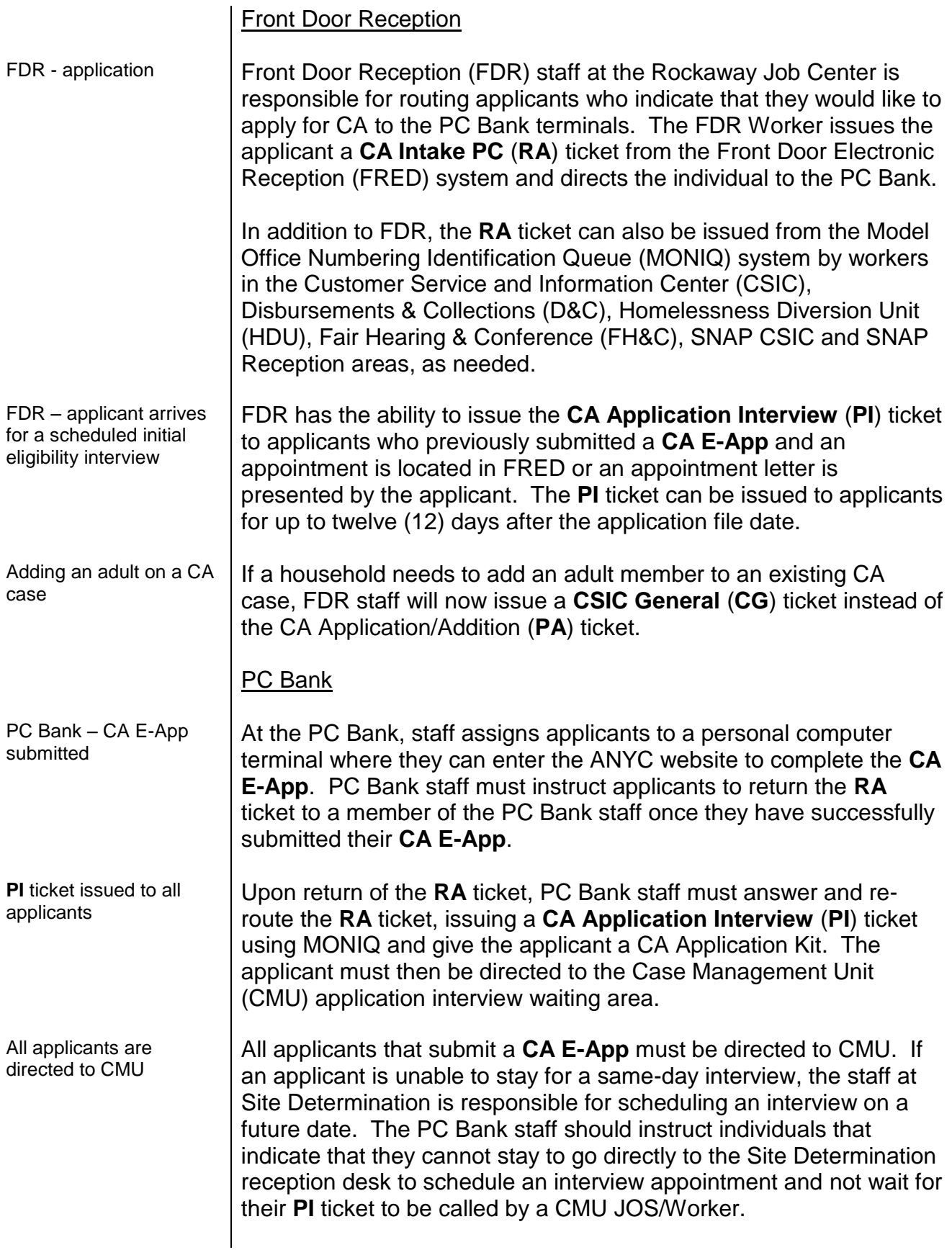

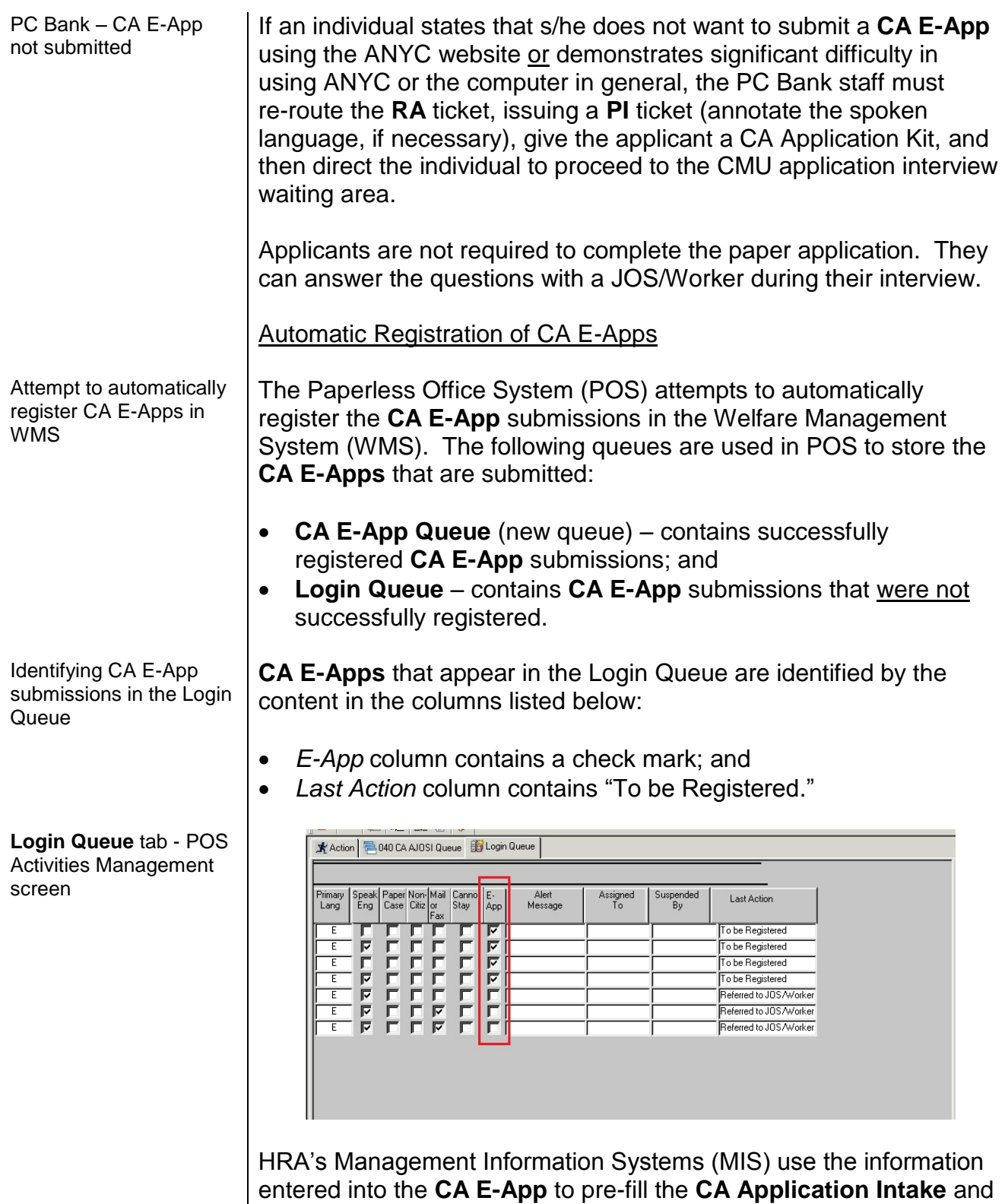

**CA Application Interview** activities in POS.

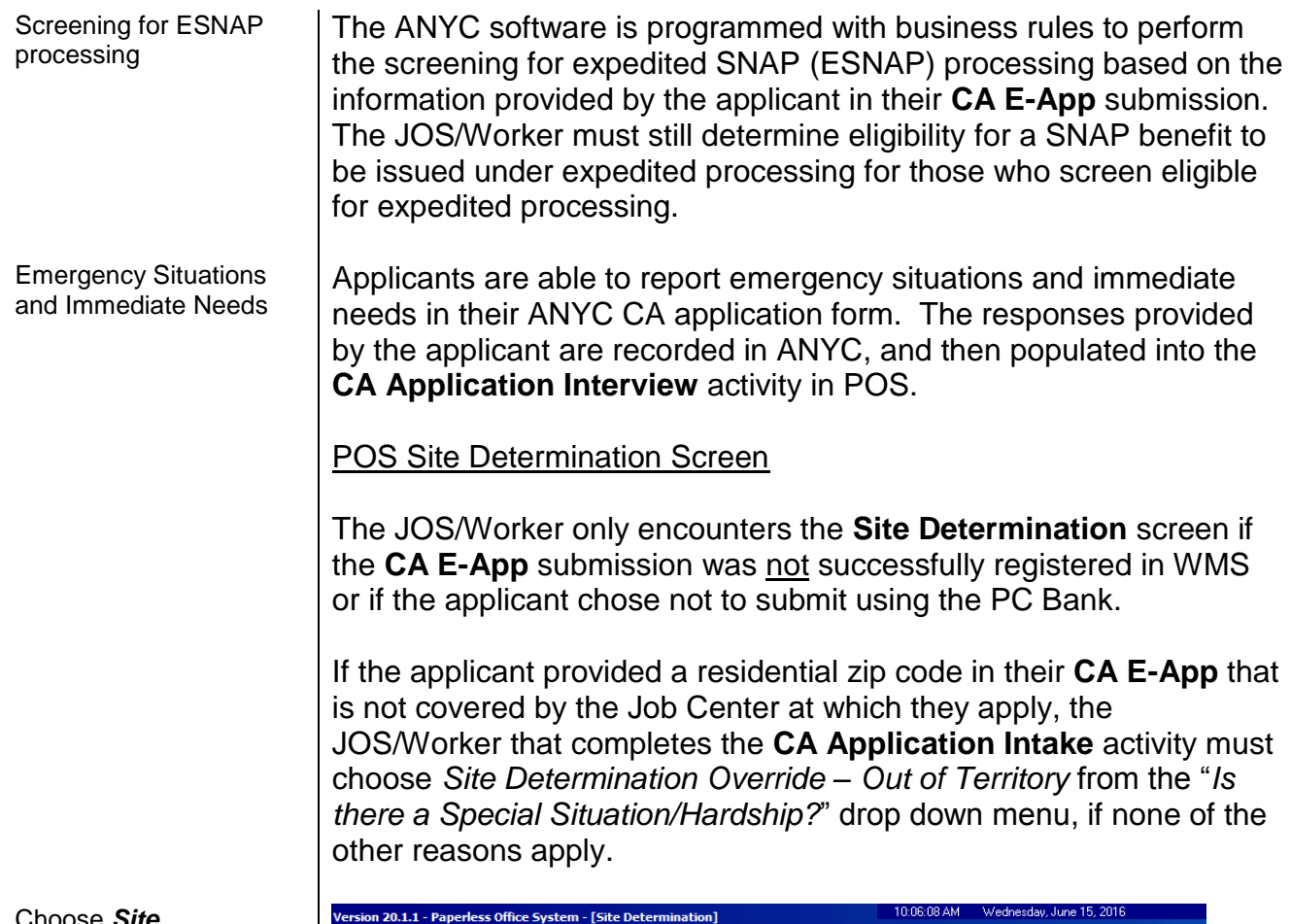

Choose *Site Determination Override – Out of Territory* for applicants that do not live in a zip code covered by the Job Center where they apply

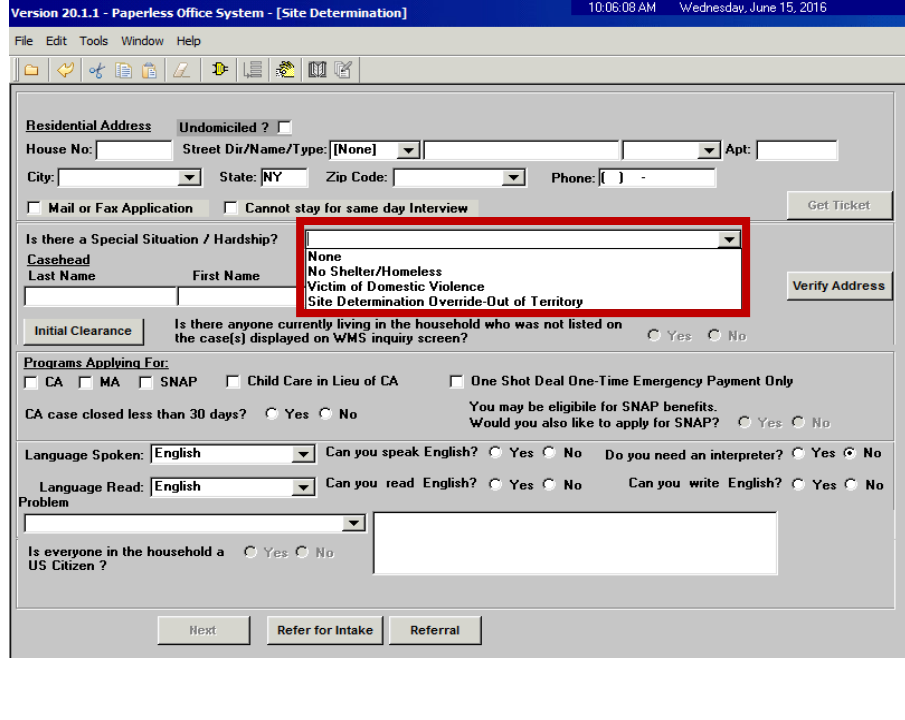

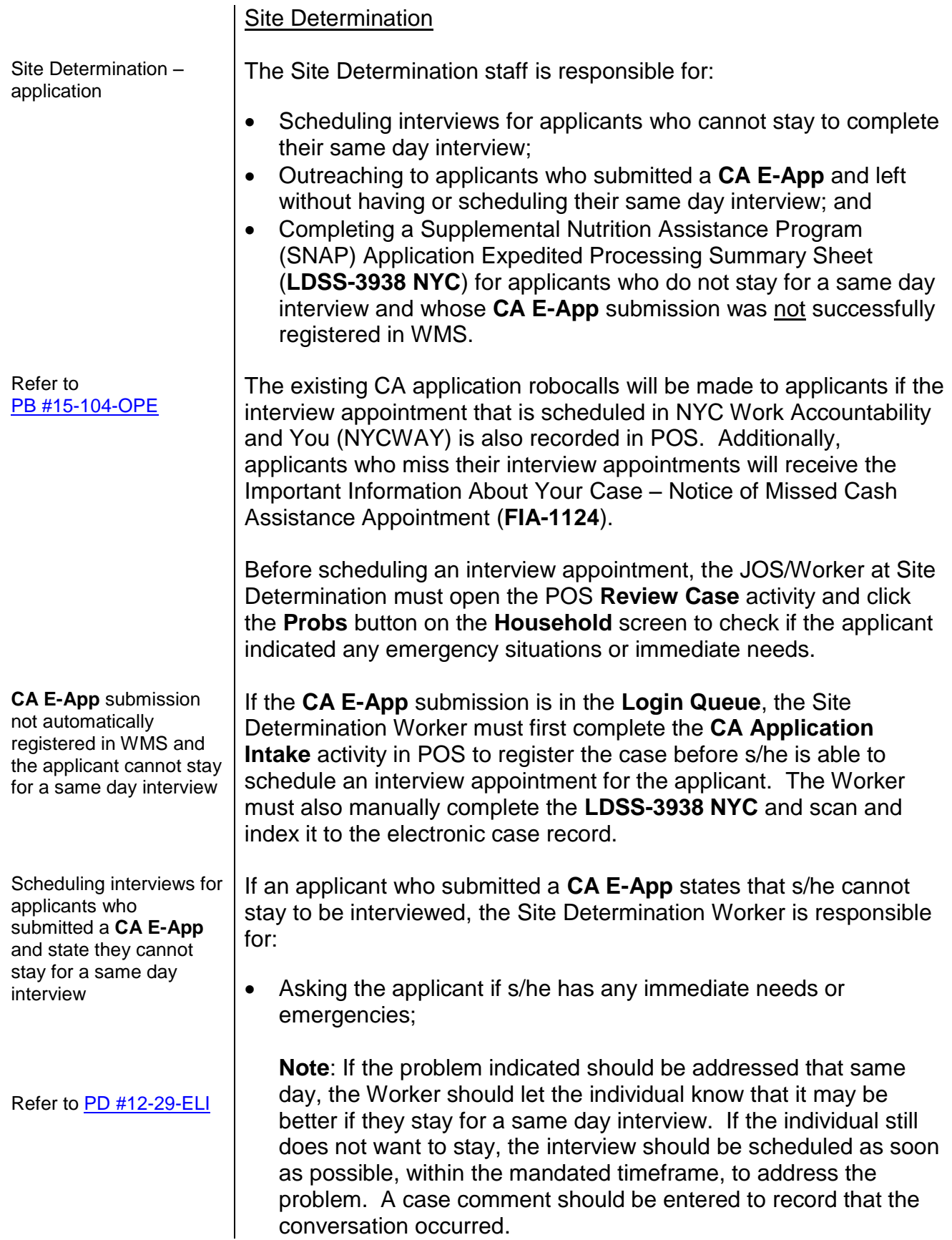

 Scheduling an interview in NYCWAY by posting Action Code **99AA** (Manual Application Interview Appointment) no later than 7 business days (2 calendar days if eligible for Expedited SNAP (ESNAP) processing) from the date the **CA E-App** was submitted);

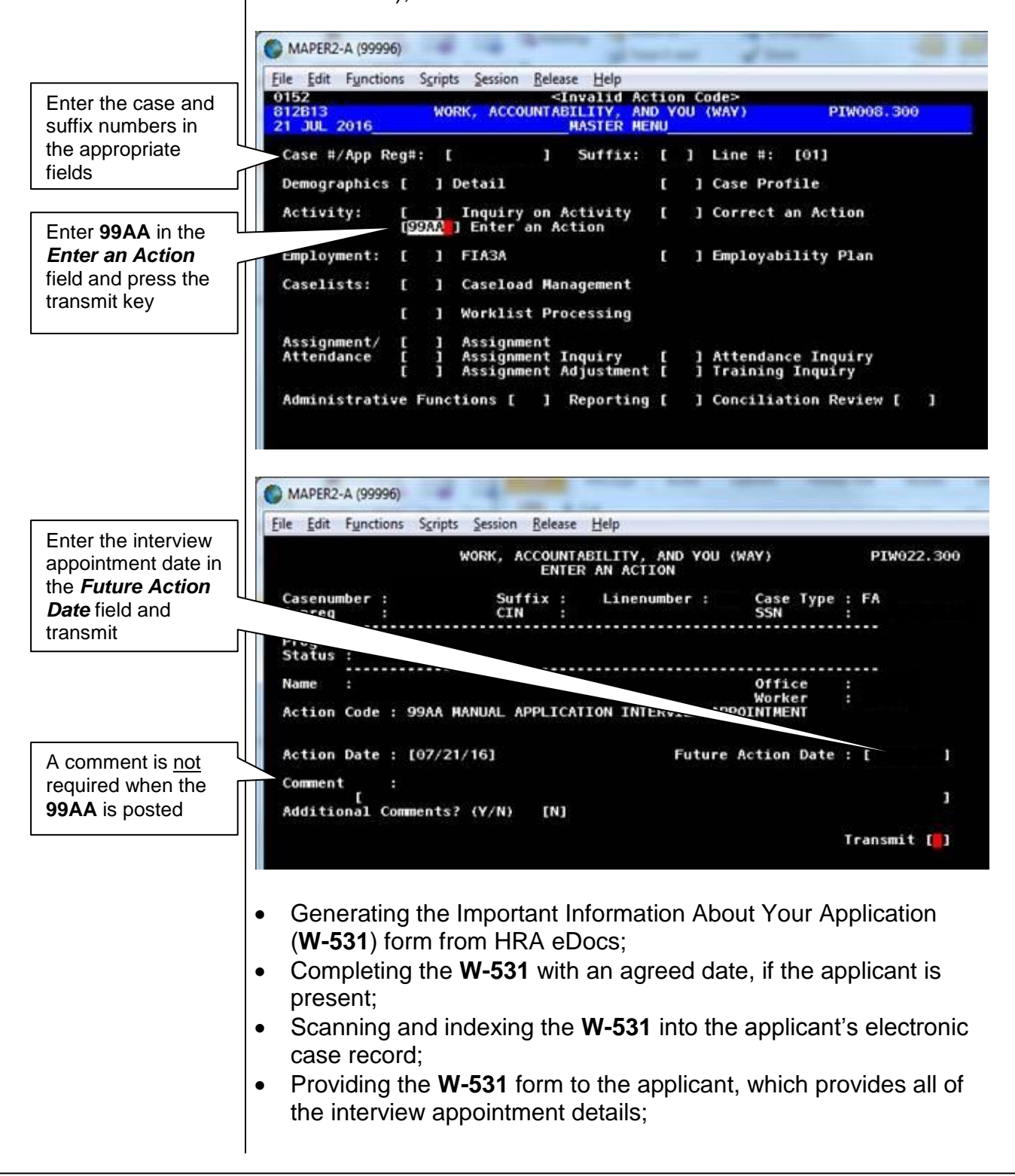

- Entering the appointment date and time using the **Schedule** button on the Activities Management screen in POS, shown below; and
- Entering a detailed case comment in instances where an appointment was scheduled for an applicant who indicated an emergency or immediate need.

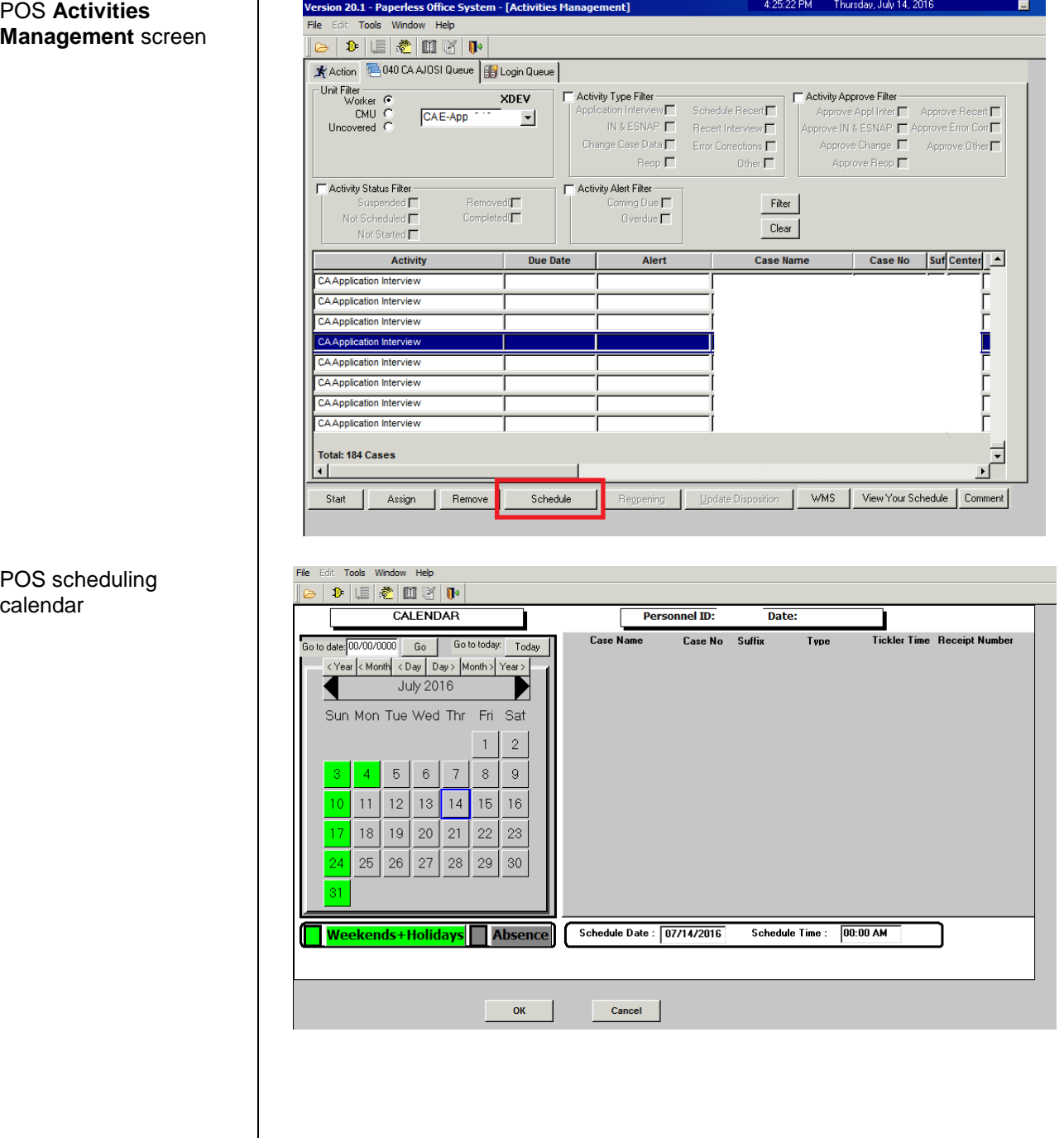

Contacting applicants that did not stay for an interview

The CMU Supervisor is responsible for checking both the **CA E-App** and **Login** queues throughout the day to see if any individuals who submitted a **CA E-App** were not interviewed. The CMU Supervisor must also check the **Date Initial Interview Started** field of the POS Application Log (PAL) in the Management Console to see if any individuals were not interviewed. The CMU Supervisor is responsible for assigning these applications to the Site Determination Worker for the purpose of scheduling interviews.

All applicants who submit a **CA E-App** and then leave the Center without going to CMU or scheduling an interview for a future date must be contacted to schedule an interview appointment.

The Site Determination Worker is responsible for:

 Calling the applicant to schedule an interview and asking the applicant if s/he has any immediate needs or emergencies;

**Note**: If the applicant indicated any problems, either on their application or in the interview, their interview should be scheduled for the next business day.

- Scheduling an interview in NYCWAY by posting Action Code **99AA** (no later than 7 business days, 2 calendar days if eligible for Expedited SNAP (ESNAP) processing, from the date the **CA E-App** was submitted), refer to the screen shots on page 7;
- Entering the appointment date and time using the **Schedule** button on the Activities Management screen in POS, refer to the screen shots on page 8;
- Entering a detailed case comment in instances where an appointment was scheduled for an applicant who indicated an emergency or immediate need;
- Generating the **W-531** form and scanning and indexing it into the applicant's electronic case record; and
- Mailing the **W-531** form to the applicant.

Interview appointments that are scheduled in NYCWAY using Action Code **99AA** appear on the **IBOOK** worklist.

### Refer to **PD #11-15-OPE** If an applicant submits a completed paper LDSS-2921 and cannot stay for their interview, complete the **Site Determination** activity in POS using the non-same day application process to accommodate those applicants who are unable to stay.

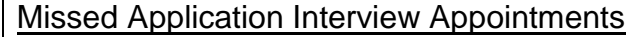

Missed application interview

If the applicant misses the scheduled interview:

- comes back to the Job Center within twelve (12) days of filing the **CA E-App**, the applicant is given a **PI** ticket to CMU.
- comes back to the Job Center more than twelve (12) days after the **CA E-App** was filed and a case in Application (AP) status is not found, the applicant must submit a new **CA E-App**.

If the applicant does not keep their interview appointment, NYCWAY posts Action Code **99AX** (Applicant Interview Cancelled) at the end of the future action date (FAD) for the **99AA**, **99AI** (Applicant Interview Scheduled) and **99AR** (Applicant Interview Rescheduled).

Case Management Unit

 $CMU -$  applications  $\Box$  CMU staff conducts same day interviews for individuals who submit a **CA E-App** using ACCESS NYC. The CMU Supervisor assigns the **CA E-App** activity to a CMU JOS/Worker from the **CA E-App** queue.

> Each ticket is called three times to allow for instances of an applicant not being in the waiting area when their ticket is called, as per current procedure. If the applicant does not respond by the third time the ticket is called, the JOS/Worker must alert the CMU Supervisor. The CMU Supervisor must remove that **CA Application Interview** activity from the JOS/Worker's queue and place it back into the **CA E-App** queue.

> The CMU Supervisor is responsible for ensuring that individuals who need a Reasonable Accommodation (RA) for a shorter wait time are given priority to be seen by a CMU JOS/Worker. If there are multiple applicants with an RA for a shorter wait time, the applicant who has the longest wait time must be seen first.

JOS/Workers that are assigned a case from the **Login Queue** must perform the **CA Application Intake** activity to register the case, and then start the **CA Application Interview** activity.

JOS/Workers are responsible for conducting the full **CA Application Interview** activity in POS. JOS/Workers must ensure that they ask applicants all questions in the **CA Application Interview** activity. It is especially important to ask questions related to utility arrears, as the information entered in ANYC may not have been transmitted to POS. Refer to *Utility Arrears Indicated on the CA E-App or CA E-Recert* section on page 17 for specific details.

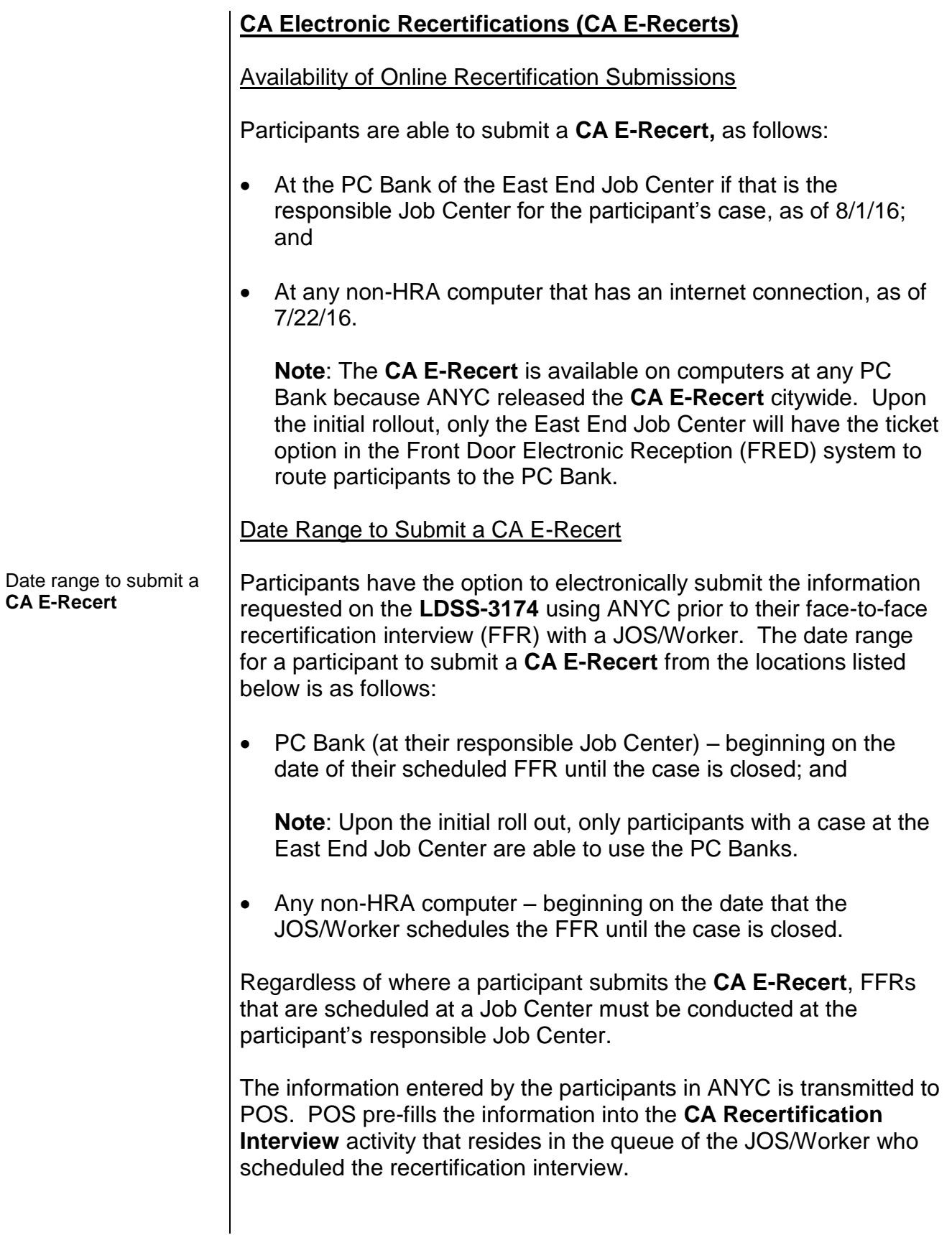

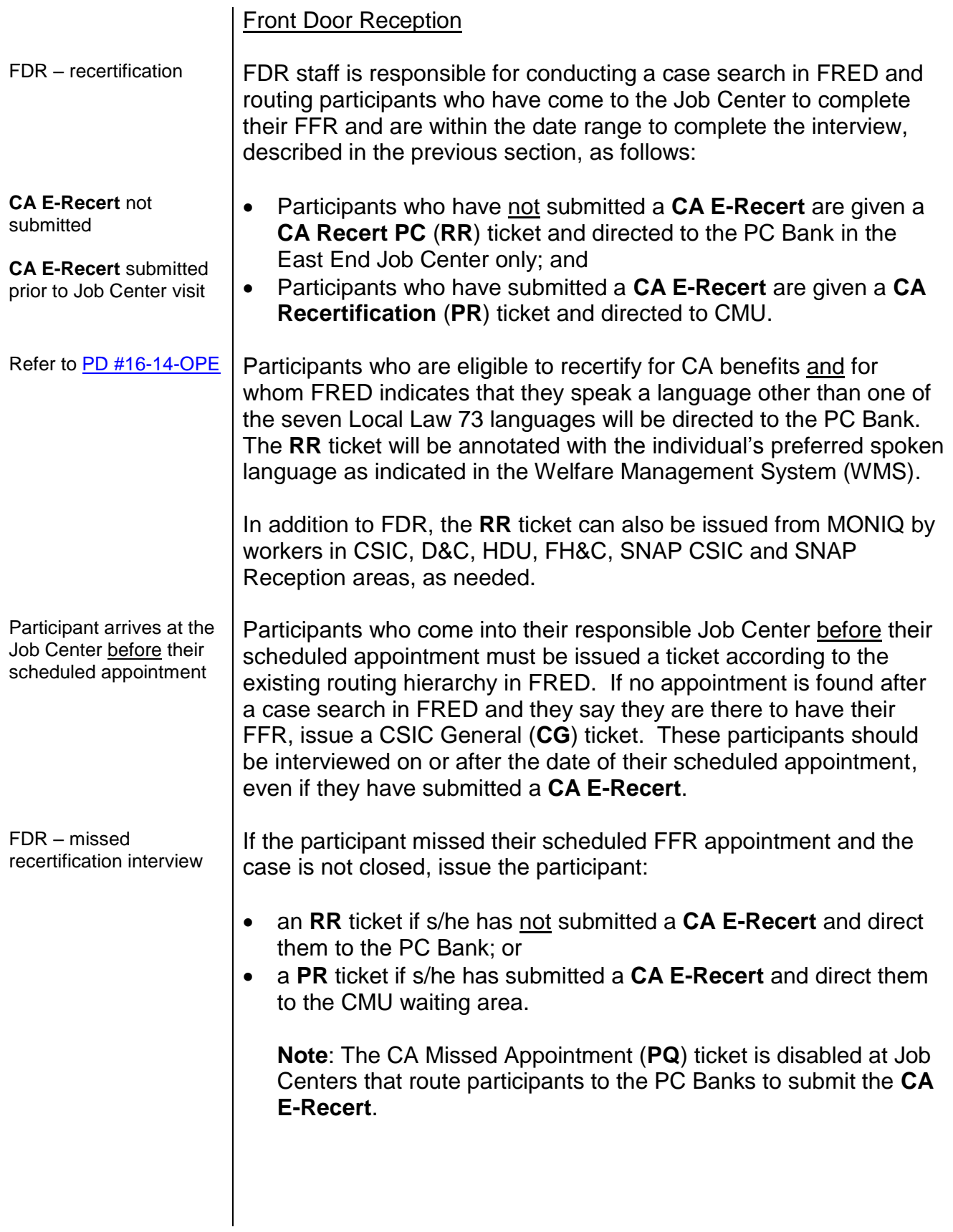

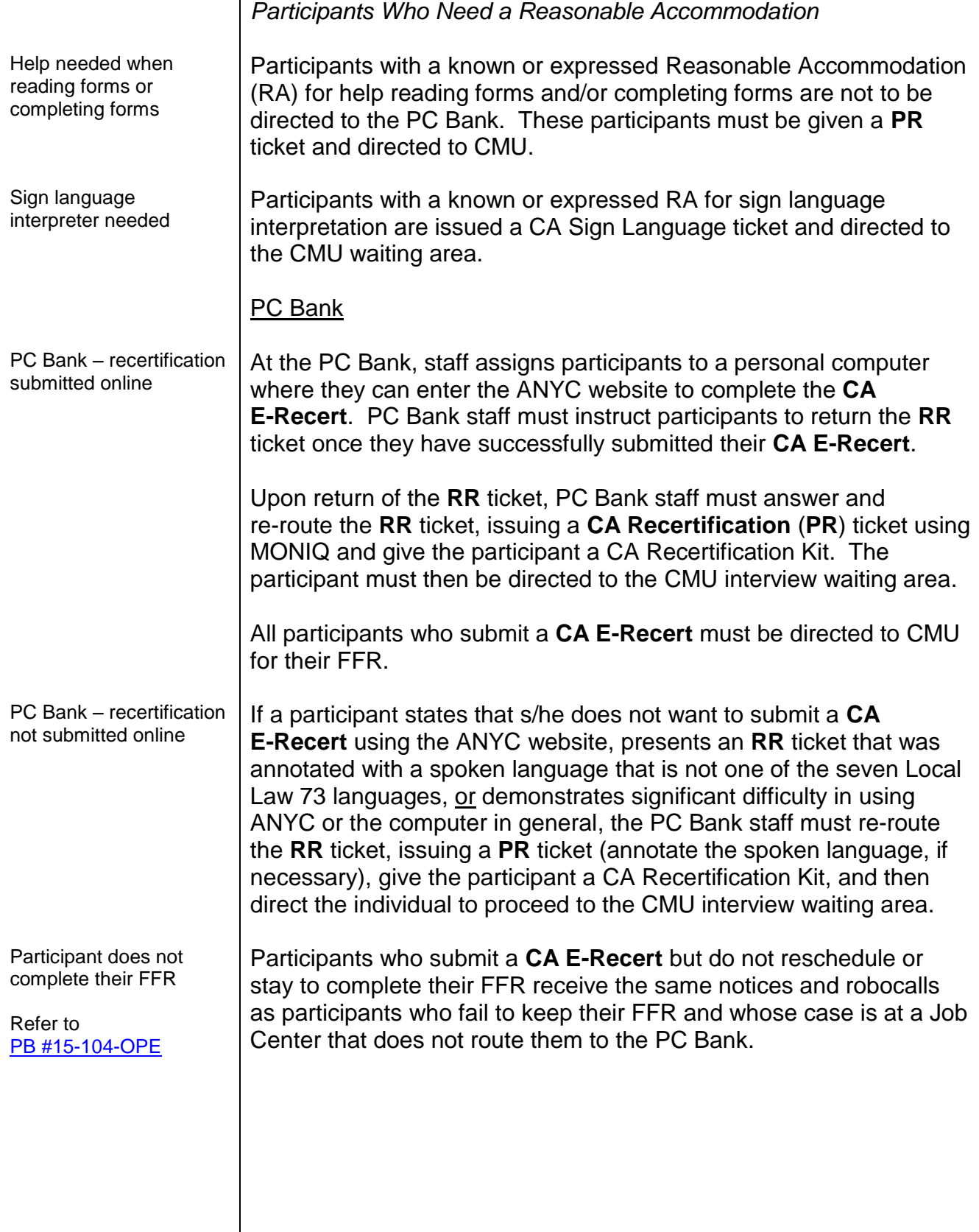

Case Management Unit

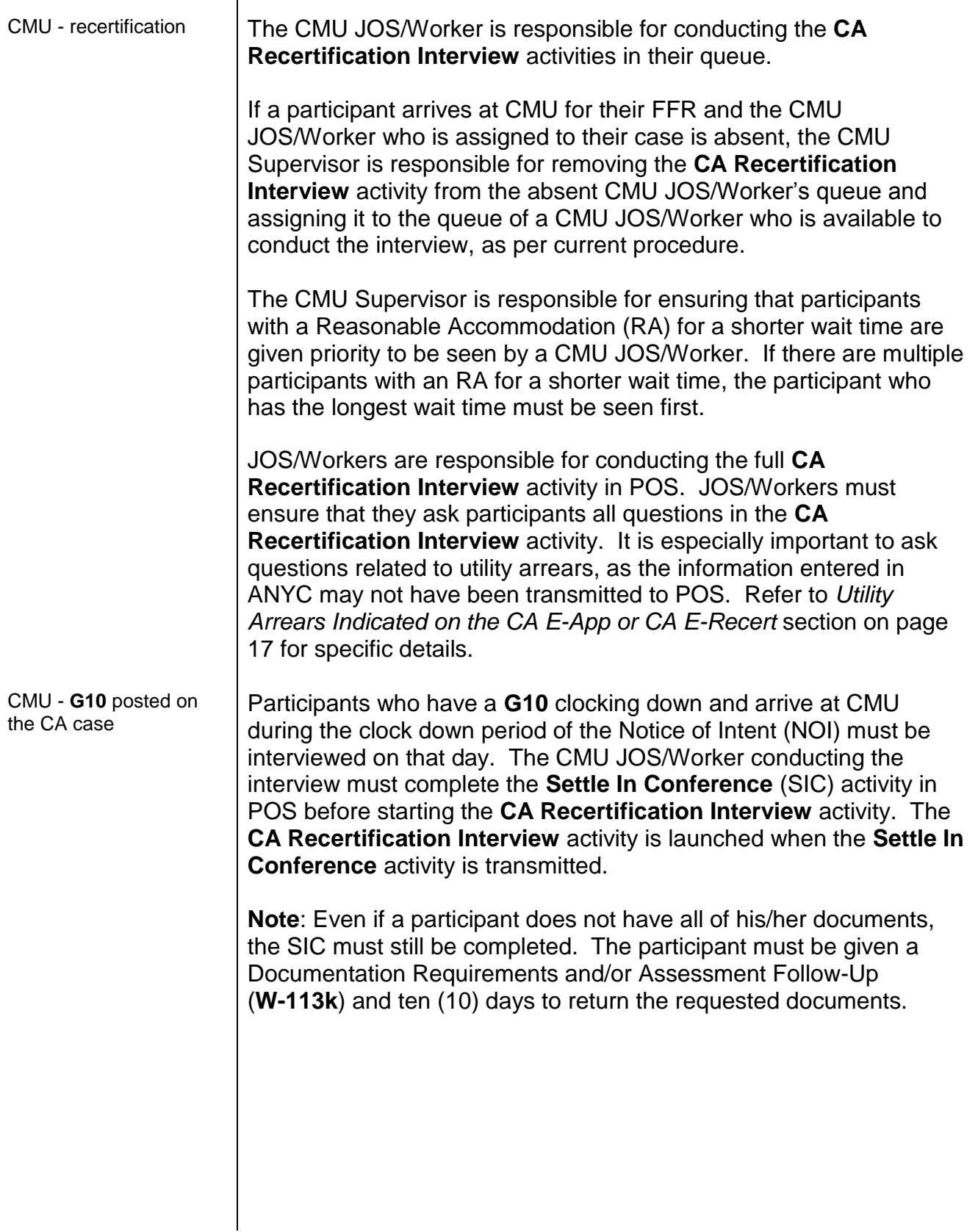

### Monitoring of CA Recertification Activities

Monitoring CA Recertification Interview activities in the **CA E-Recert Queue**

If a participant fails to report to their FFR appointment, a robocall is made to the participant on the day after the missed appointment. The robocall tells the participant that s/he has an additional 5 business day-grace period within which to report for the FFR. During that time, the **FIA-1124** will be mailed to the participant. The case cannot be closed (**CL**) until after the 5 business day-grace period has passed.

On the first day after the 5 business day-grace period has ended, if a participant hasn't reported for or rescheduled their FFR, the JOS/Worker must take action to close the case using closing code **G10** (Failure to Recertify on [DATE]).

### **New Features and Alerts in POS Related to Online Submissions of the CA E-App and CA E-Recert**

*ANYC Entries Pre-Fill the POS Interview Activities*

MIS uses the information entered into the **CA E-App** and **CA E-Recert** to pre-fill the POS interview activities.

The *Yes* radio button next to questions in POS is preselected if the participant provided a *Yes* response to the corresponding question in ANYC.

### *Example*:

If the applicant/participant indicates that a member of their household receives Public/Cash Assistance (Other Income) in ANYC, the *Yes* radio button is preselected for the question "Indicate if you or anyone who lives with you receives: Public Assistance Grant?" on the **INCOME: Current** screen in POS, see the screen shot below.

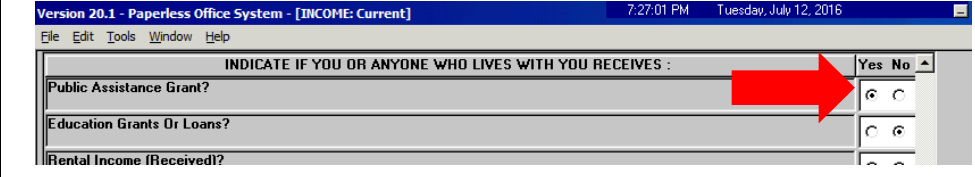

Example of how information entered into ANYC is displayed in the CA Recertification Interview activity in POS

POS **INCOME: Current** screen

The CMU JOS/Worker must click the *Yes* radio button to view the information that was entered in ANYC. The information entered by the applicant/participant in ANYC is displayed in the top portion of the **Response to Question** window. If the CMU JOS/Worker is conducting an interview with a participant, the information displayed in the bottom portion of the screen is from the participant's previous interview, see the screen shot shown below.

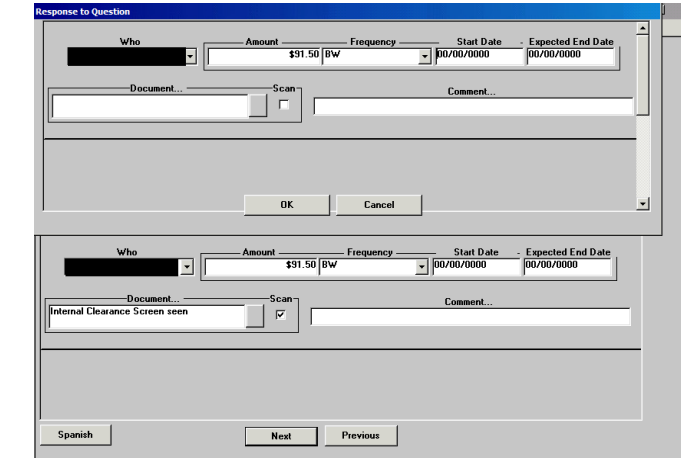

*New Household Member Added on the CA E-Recert*

If a new household member was added to the case in the **CA E-Recert** submission, POS displays the **Case Member Update** alert message on the **Household** screen, shown below, when the JOS/Worker starts the **CA Recertification Interview** activity.

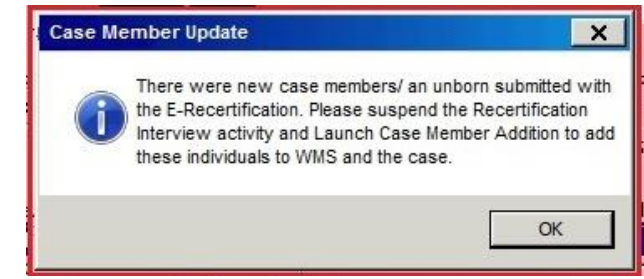

If the **Case Member Update** alert message appears, the JOS/Worker must suspend the **CA Recertification Interview** activity and then start the **Case Member Addition** activity. After the **Case Member Addition** activity has been transmitted, the JOS/Worker can then start the **CA Recertification Interview** activity.

**Note**: The CMU JOS/Worker does not perform the **Case Member Update** activity for household members that were removed from the case through ANYC. The CMU JOS/Worker closes the household member's line, as per current procedure.

POS **Response to Question** window that shows information transmitted from the **CA E-Recert**

New household member added to the case in the **CA E-Recert**

**Case Member Update** alert message

Removed household member in the **CA E-Recert**

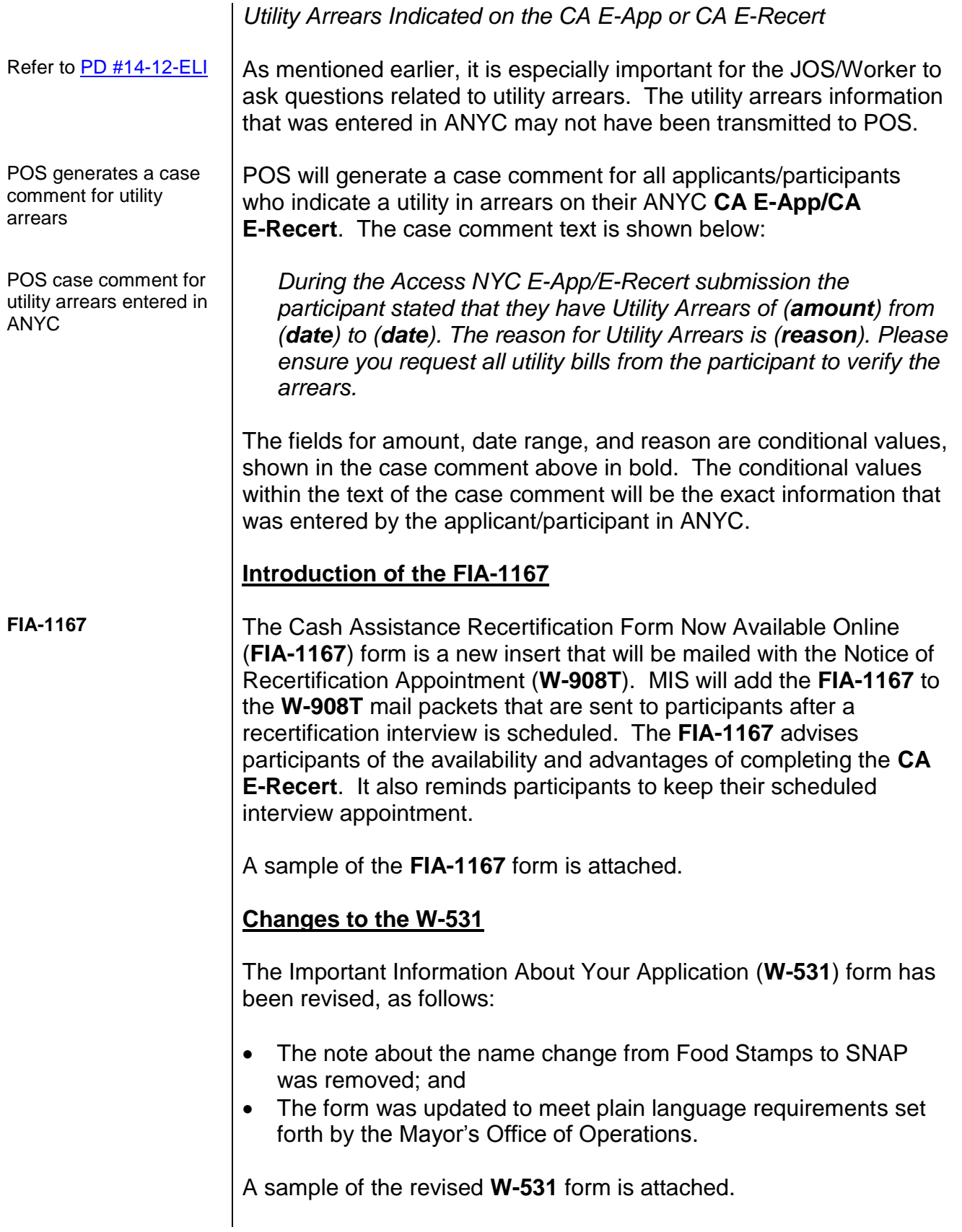

*Effective Immediately*

## **References:**

18 NYCRR 350.3 18 NYCRR 351.22 (a) (b)

### **Related Items:**

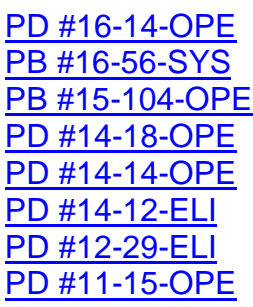

## **Attachments:**

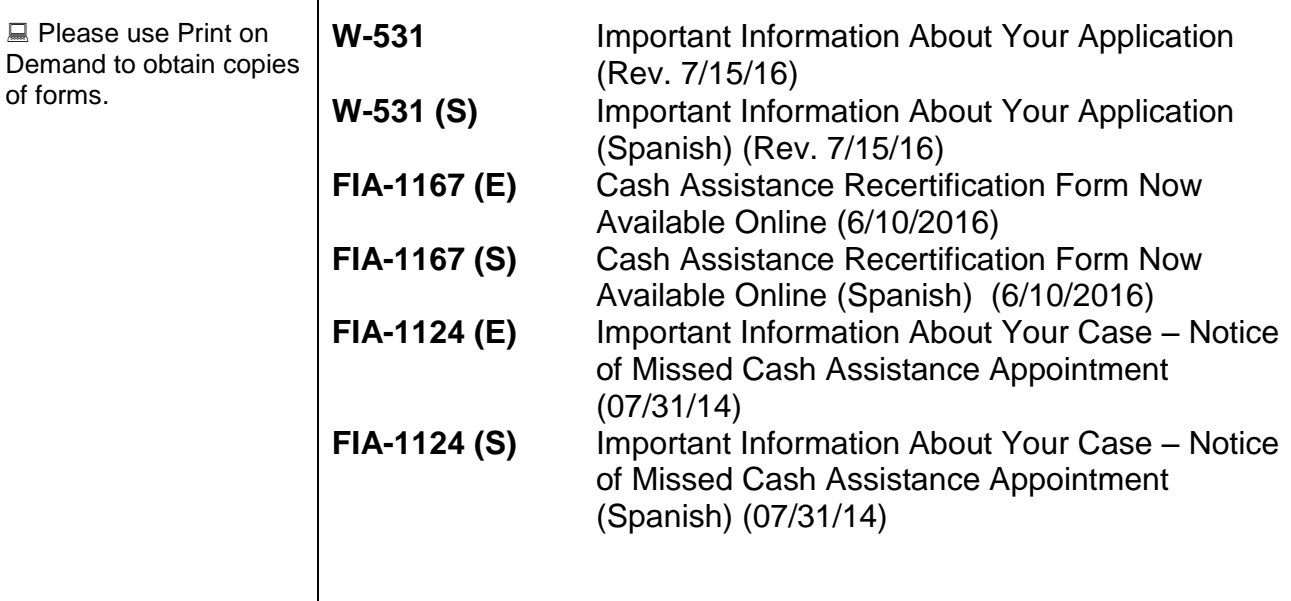

of forms.

Form W-531 LLF Rev. 7/15/16

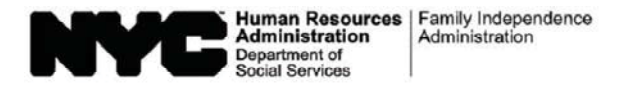

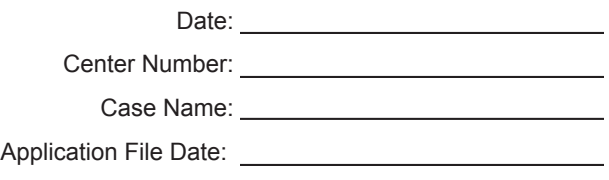

### **Important Information About Your Application**

You left or needed to leave the Job Center before a Worker interviewed you. You must complete an eligibility interview. You have not finished the Cash Assistance (CA) application process.

We scheduled the following appointment for you:

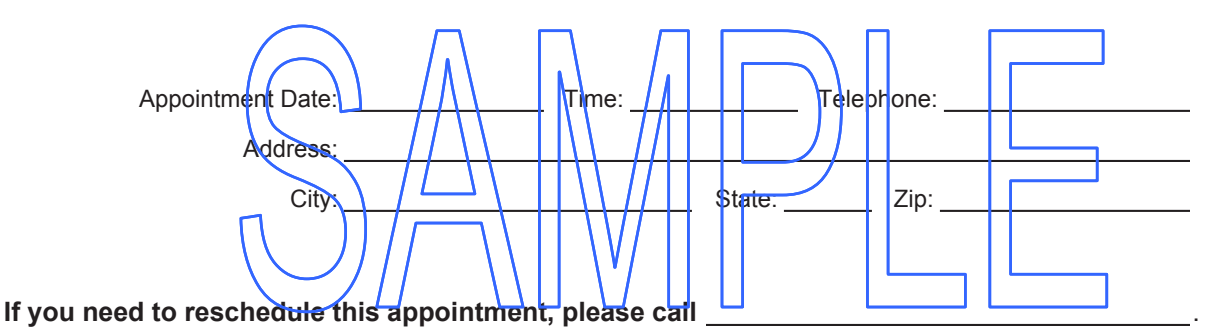

Please bring this form to your appointment.

#### **Cash Assistance (CA) Eligibility**

You must complete an eligibility interview for CA within seven (7) business days from the date you submit your application. The day after you submit your application counts as day 1 of your application filing period. If you don't, your application for CA may be DENIED.

#### **Supplemental Nutrition Assistance Program (SNAP) Eligibility**

You must complete an eligibility interview within thirty (30) calendar days from the date you submit your application. The day after you submit your application counts as day 1 of your application filing period. If you don't, your application for SNAP may be DENIED.

If you need to reschedule your appointment, please call the telephone number above.

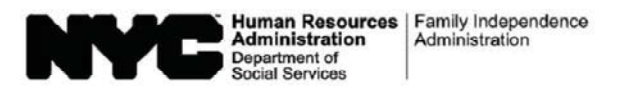

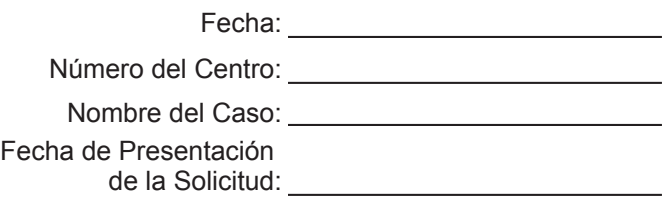

### **Información Importante Sobre su Solicitud**

Usted se fue o necesitaba irse del Centro de Trabajo antes de entrevistarse con un Trabajador para llevar a cabo la entrevista de elegibilidad. Usted no ha terminado el trámite de solicitud de Asistencia en Efectivo (CA).

Nosotros le hemos programado la siguiente entrevista:

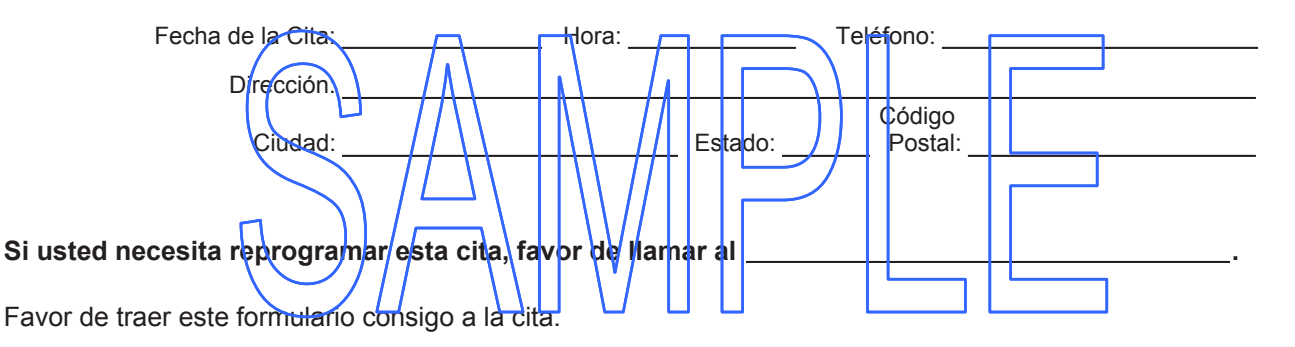

#### **Elegibilidad para Asistencia en Efectivo (CA)**

Usted debe llevar a cabo una entrevista de elegibilidad para CA dentro de siete (7) días laborables a partir de la fecha de presentación de su solicitud. El día siguiente tras usted presentar su solicitud se considera el día 1 del período de presentación de solicitud. Si usted no lleva a cabo la entrevista, su solicitud de CA puede DENEGARSE.

#### **Elegibilidad para el Programa de Asistencia de Nutrición Suplementaria (SNAP)**

Usted debe llevar a cabo una entrevista de elegibilidad dentro de treinta (30) días calendarios a partir de la fecha de presentación de su solicitud. El día siguiente tras usted presentar su solicitud se considera el día 1 del período de presentación de solicitud. Si usted no lleva a cabo la entrevista, su solicitud de SNAP puede DENEGARSE.

Si necesita reprogramar su cita, favor de llamar al número de teléfono indicado más arriba.

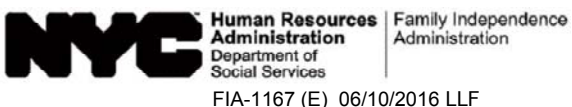

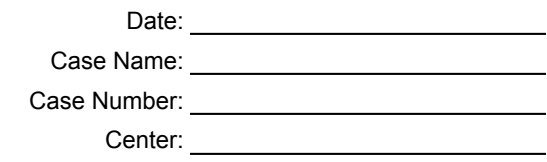

## **Cash Assistance Recertification Form Now Available Online**

We are changing for you! You can now submit your Cash Assistance recertification form using ACCESS NYC.

Here are some of the benefits to submitting your recertification form online:

- You can start the recertification process before your interview date.
- Your interview will go faster.
- You can use any computer that has an Internet connection.
- $\bullet$  It's simple, secure and confidential.

### **Next Steps:**

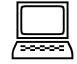

Go to **www.nyc.gov/accessnyc** and select

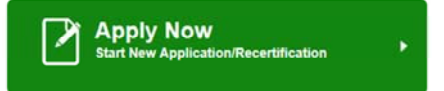

Fill out and submit your Cash Assistance recertification form online.

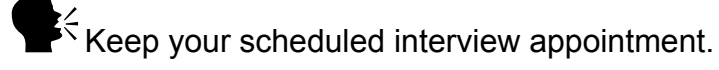

Remember, you still need to complete your face-to-face interview.

## *If you have questions:*

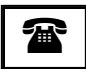

**<sup>2</sup>** | CALL INFOLINE: 718-557-1399

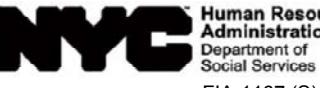

Human Resources | Family Independence<br>Administration | Administration FIA-1167 (S) 06/10/2016 LLF

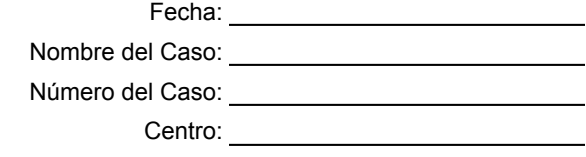

## **Ahora Disponible en Internet Formulario de Recertificación de Asistencia en Efectivo**

¡Estamos cambiando para usted! Ahora usted puede presentar su formulario de recertificación de Asistencia en Efectivo mediante ACCESS NYC.

Algunos de los beneficios de presentar su formulario de recertificación por Internet:

- Usted puede comenzar el trámite de recertificación antes de la fecha de su entrevista.
- Su entrevista se realizará más rápido.
- Usted puede seryirse de cualquier computadora conectada al Internet.
- $\cdot$  Es fácil, seguro y confidencial.

### **Los próximos pasos:**

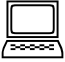

Visite **www.nyc.gov/accessnyc** y seleccione

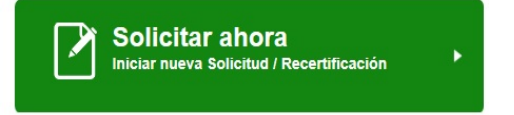

Llene y presente su formulario de recertificación de Asistencia en Efectivo por Internet.

 $\mathbf{K}^2$ Cumpla su cita de entrevista programada.

Recuerde, usted aún tiene que realizar su entrevista en persona.

### *Si tiene alguna pregunta:*

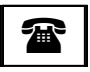

**8 | LLAME A LA INFOLINE: 718-557-1399** 

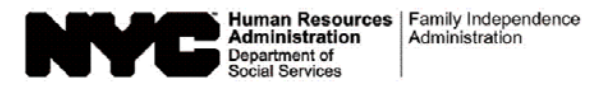

Date:

Case Number:

Case Name:

Center:

### **IMPORTANT INFORMATION ABOUT YOUR CASE**

### **NOTICE OF MISSED CASH ASSISTANCE APPOINTMENT**

Our records indicate that you missed your scheduled recertification/application appointment

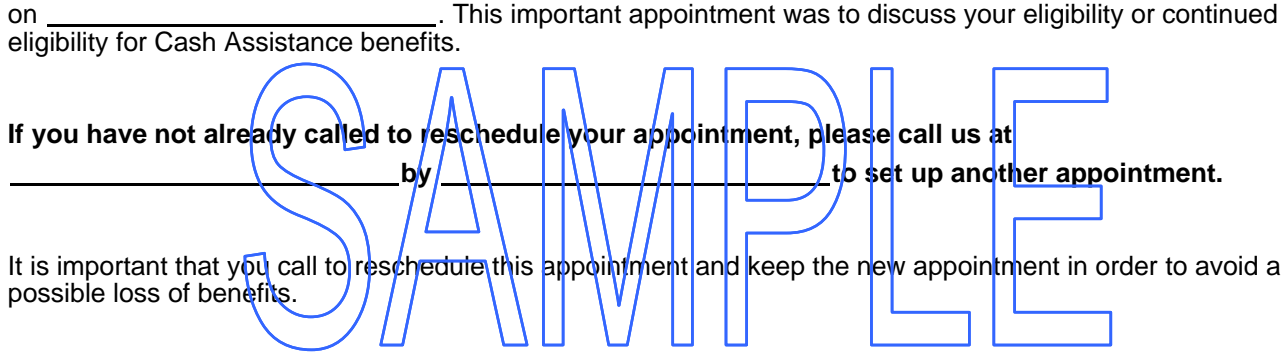

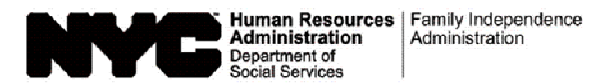

Fecha: University of the state of the state of the state of the state of the state of the state of the state of the state of the state of the state of the state of the state of the state of the state of the state of the st Número del Caso: Nombre del Participante: Centro: **Canadian Control** 

# **INFORMACIÓN IMPORTANTE SOBRE SU CASO**

### **AVISO DE CITA FALTADA DE ASISTENCIA EN EFECTIVO**

Según nuestros archivos, usted faltó a su cita de recertificación/solicitud programada para el \_\_\_\_\_\_\_\_\_\_\_\_\_\_\_\_\_\_\_\_\_\_\_\_\_\_\_\_\_\_\_\_. Esta cita importante era para tratar el tema de su elegibilidad o elegibilidad continua para beneficios de Asistencia en Efectivo. Si usted aún no ha llamado para/reprogramar su cíta, por lavor llámerlos al para el **IIIIIIIIIIIIII** para fijar otra cita. Es importante que usted llame para reprogramar esta cita y que la cumpla para evitar una posible pérdida de beneficios.